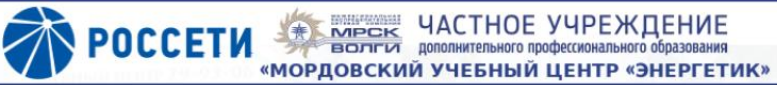

Сведения об образовательной организации Образовательные услуги Сотрудники Контакты Q

 $\circledcirc$ 

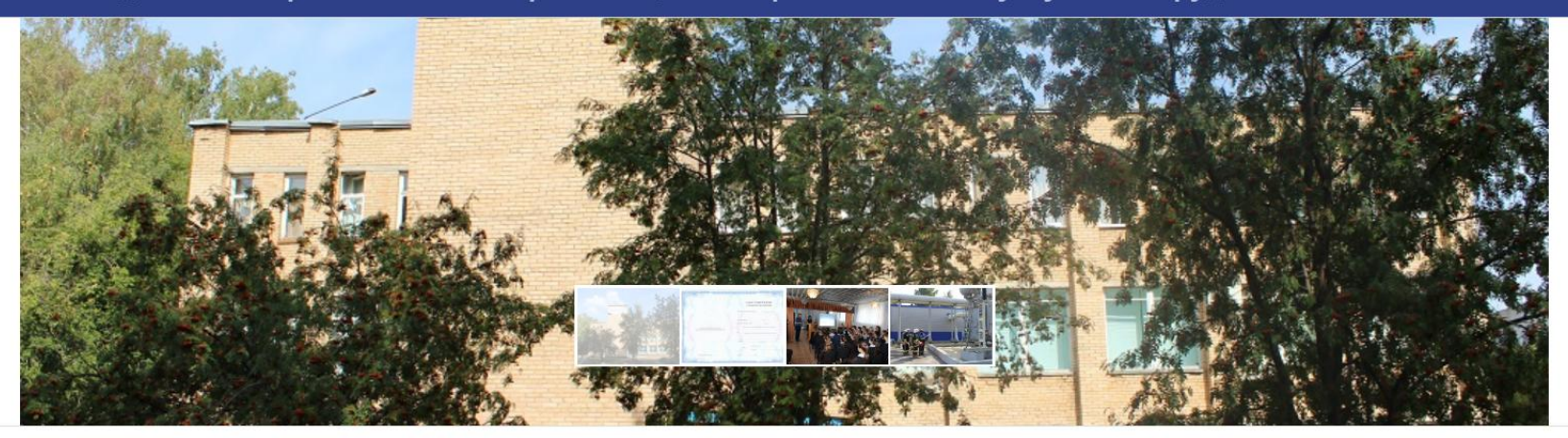

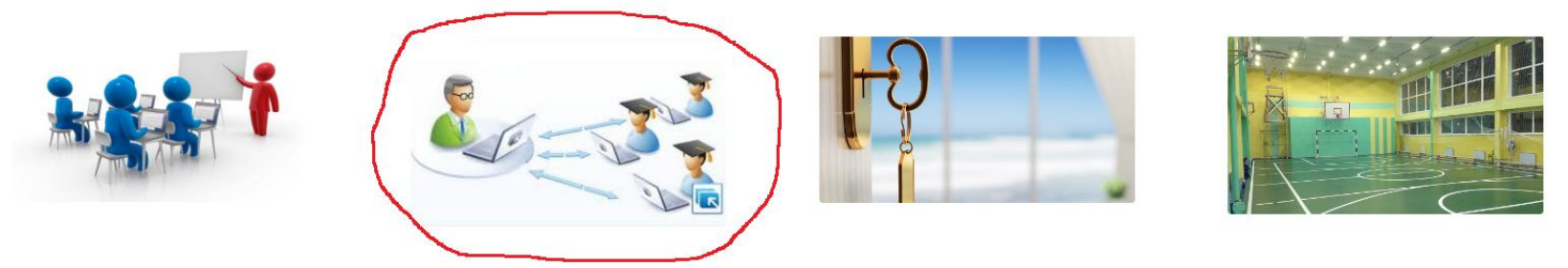

Частное учреждение дополнительного профессионального образования «Мордовский учебный центр «Энергетик» это команда современных профессионалов в сфере обучения по направлениям:

- √ Электроэнергетика
- ◆ Охрана труда и работа на высоте
- √ Подъемные сооружения
- √ Промышленная, пожарная и энергетическая безопасность

## Войти на сайт по адресу:  $edc13.ru$

Выделить мышкой картинку «Электронное и дистанционное обучение» (обведено красным), нажать левую кнопку мышки и войти в систему

## СДО "Энергетик"

 $\equiv$ 

Гостевой доступ к примеру учебного курса >

Для зарегистрированных пользователей используется кнопка "Вход"

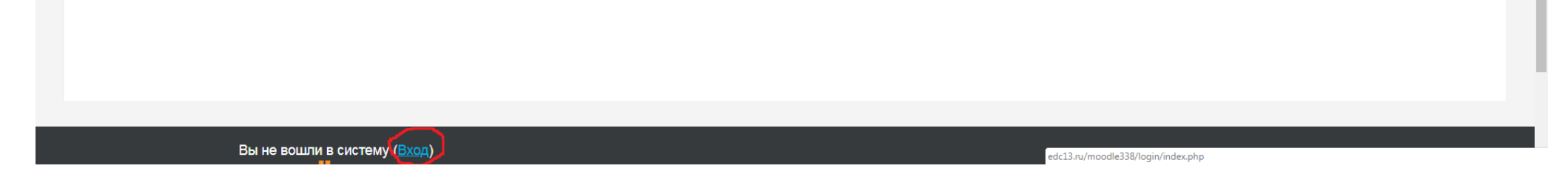

Выделить мышкой и нажать кнопку «Вход» в правом верхнем либо в левом нижнем углу экрана (обведено красным)

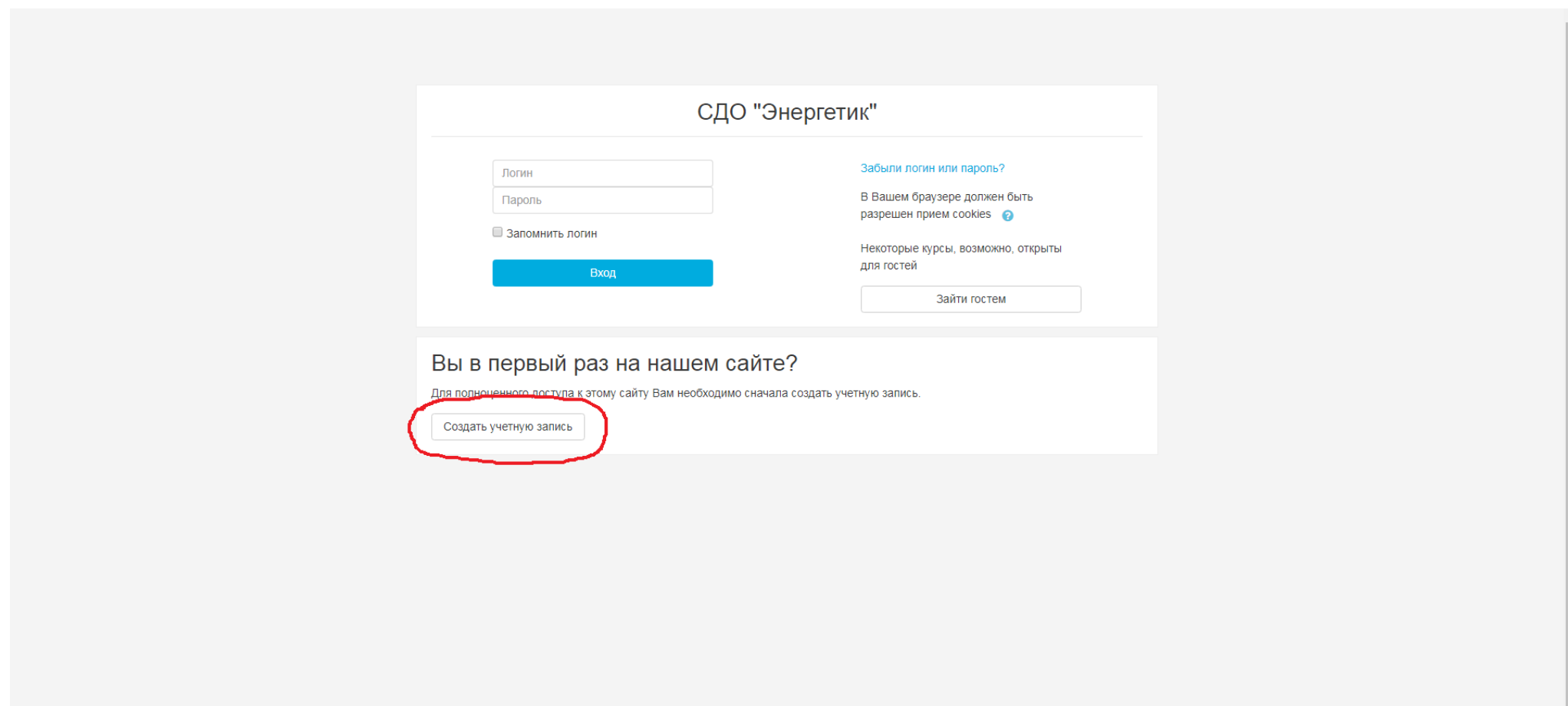

Для регистрации в системе нажать кнопку «Создать учетную запись» (обведено красным)

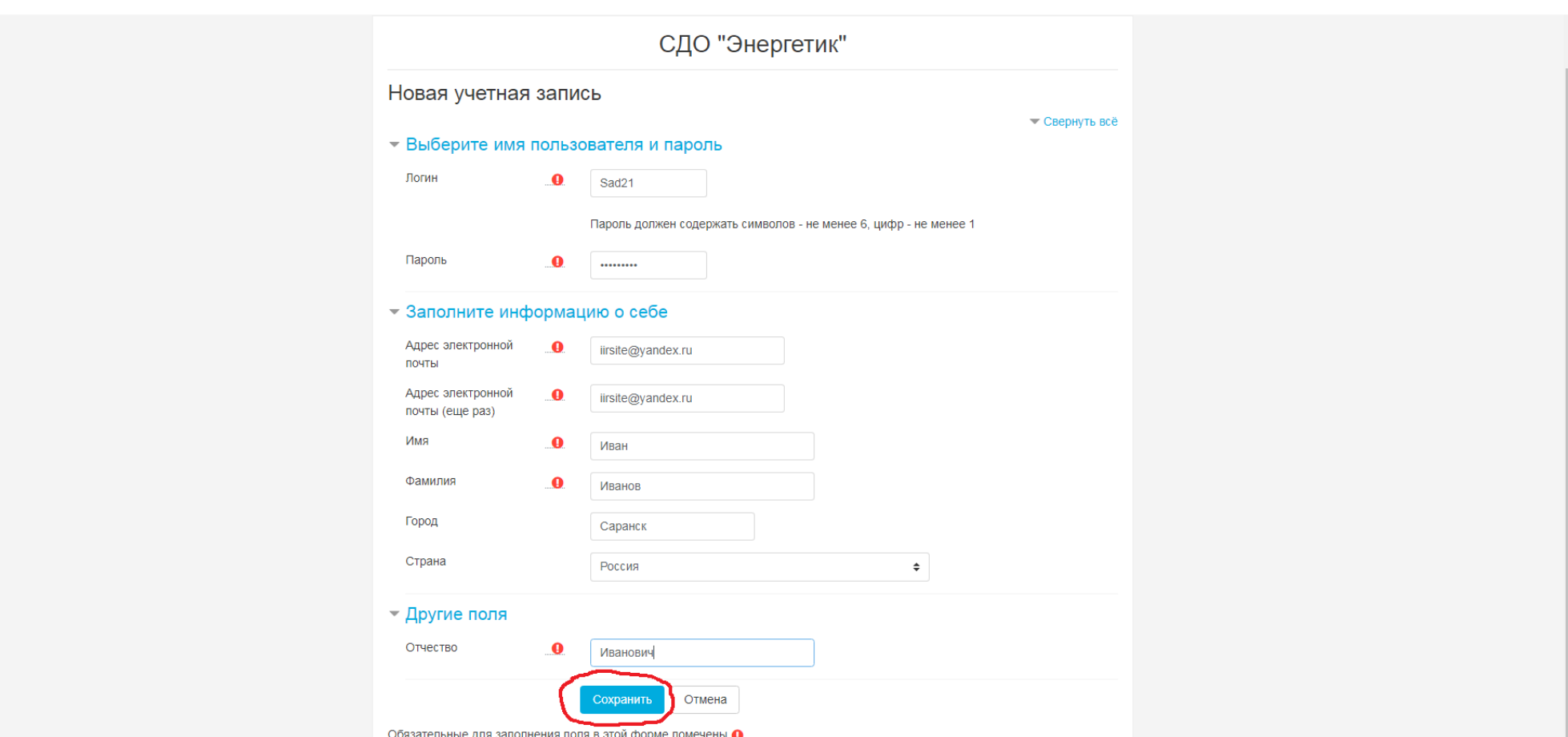

Заполните регистрационную форму. Логин и пароль рекомендуется ЗАПИСАТЬ

Фамилию, имя и отчество вводите подлинные, именно на эти данные в дальнейшем будет выписан документ об обучении После заполнения регистрационной формы нажмите кнопку «Сохранить» (обведено красным) На указанный Вами адрес электронной почты будет отправлено письмо

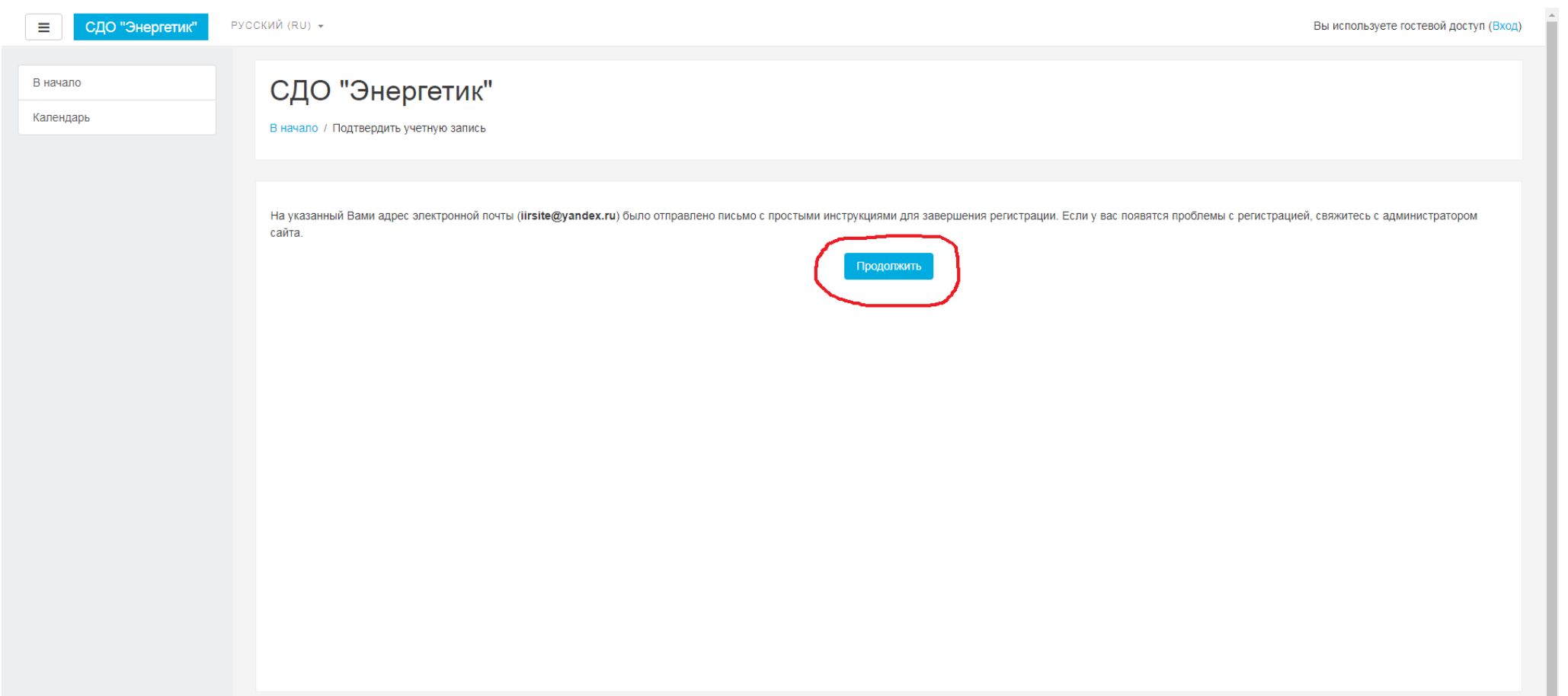

Нажмите кнопку «Продолжить» (обведено красным) и перейдите в ДРУГОЙ ВКЛАДКЕ в Ваш почтовый ящик

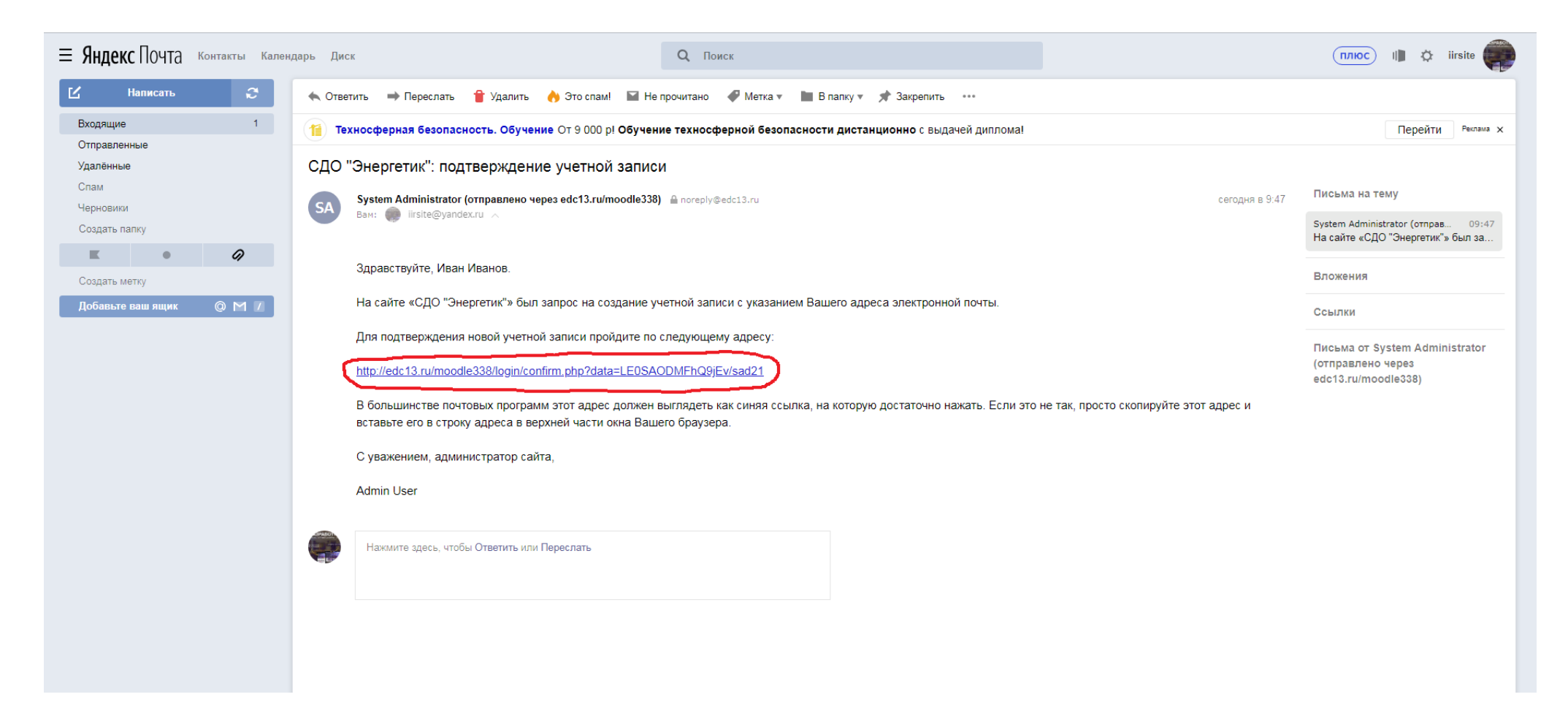

Откройте Вашу почту, найдите в папке «Входящие» письмо от СДО «Энергетик» с подтверждением учетной записи. Если во «Входящих» письма нет, обязательно посмотрите папку «Спам» Нажмите на присланную в письме ссылку с адресом (обведено красным)

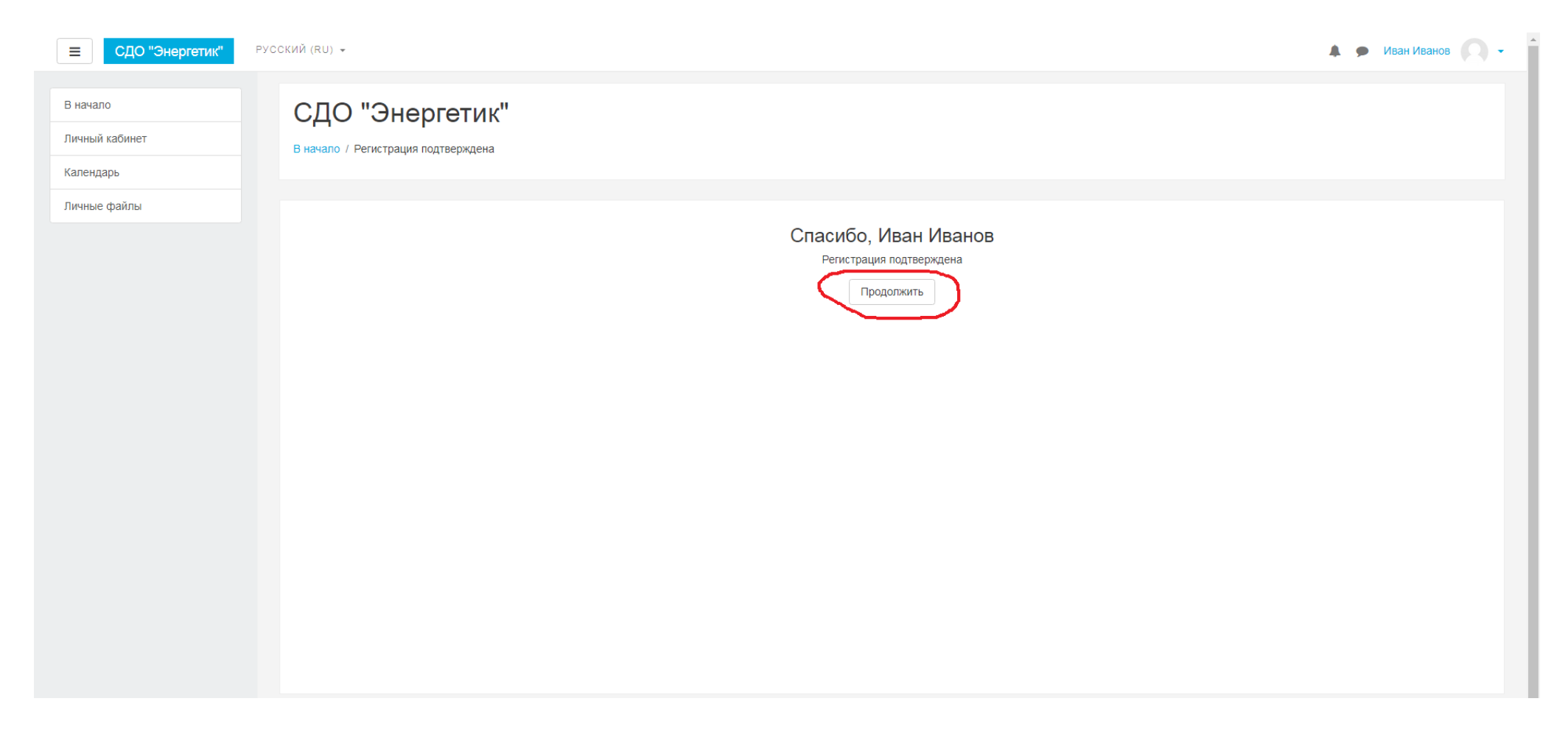

Нажмите кнопку «Продолжить» (обведено красным)

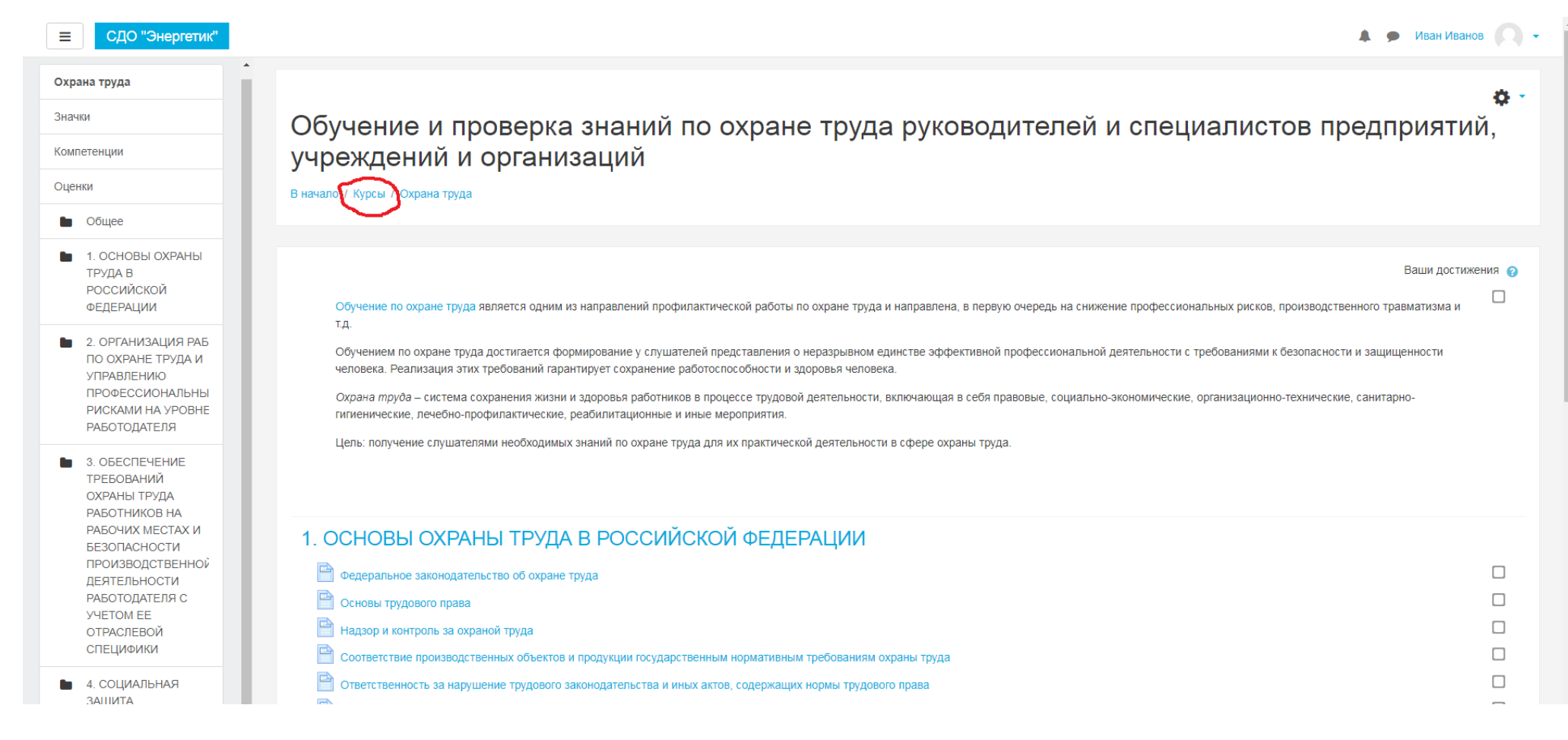

Для выбора необходимого Вам курса нажмите кнопку «Курсы» (обведено красным)

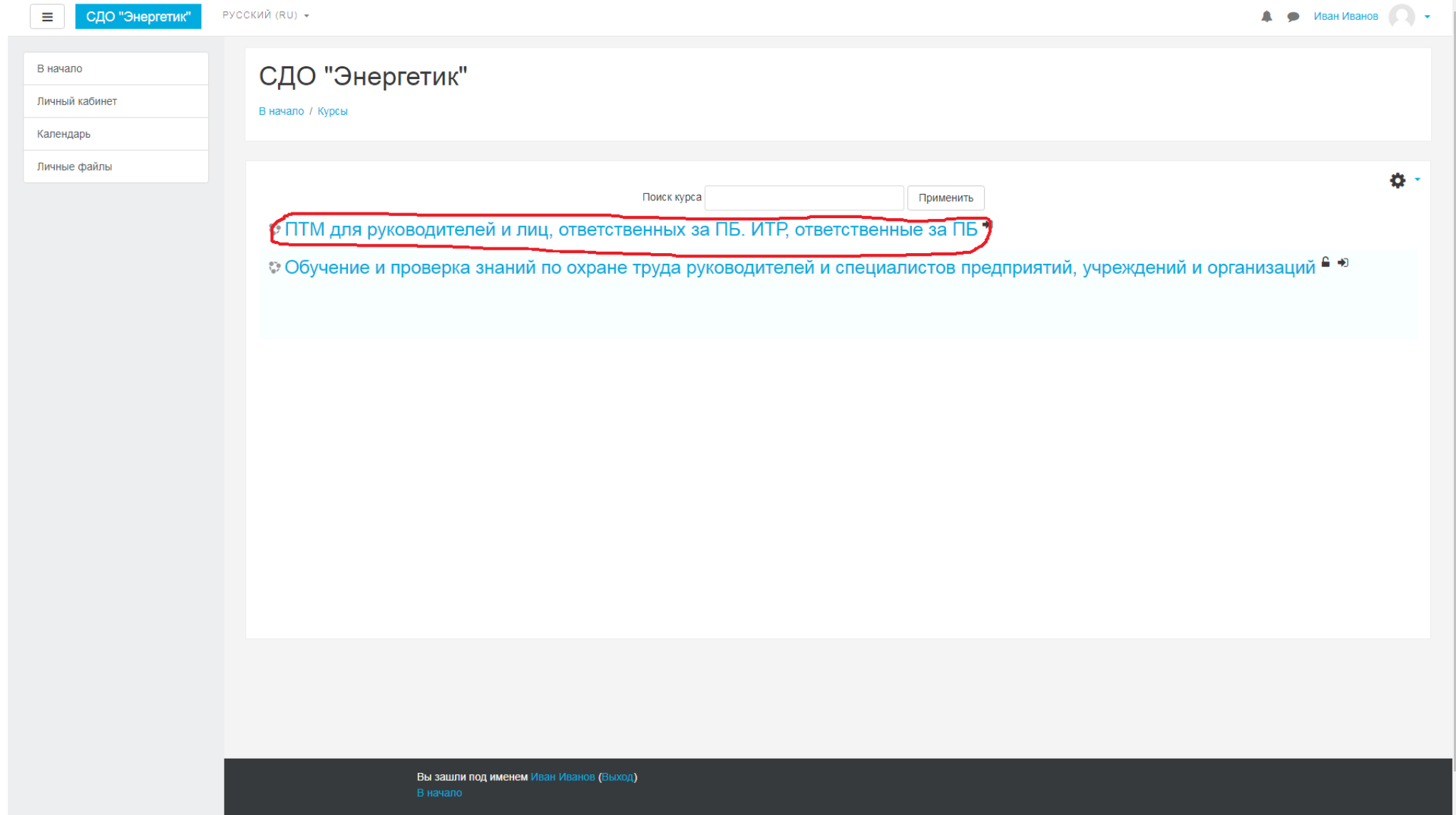

Выберете интересующий Вас курс, например ПТМ (обведено красным)

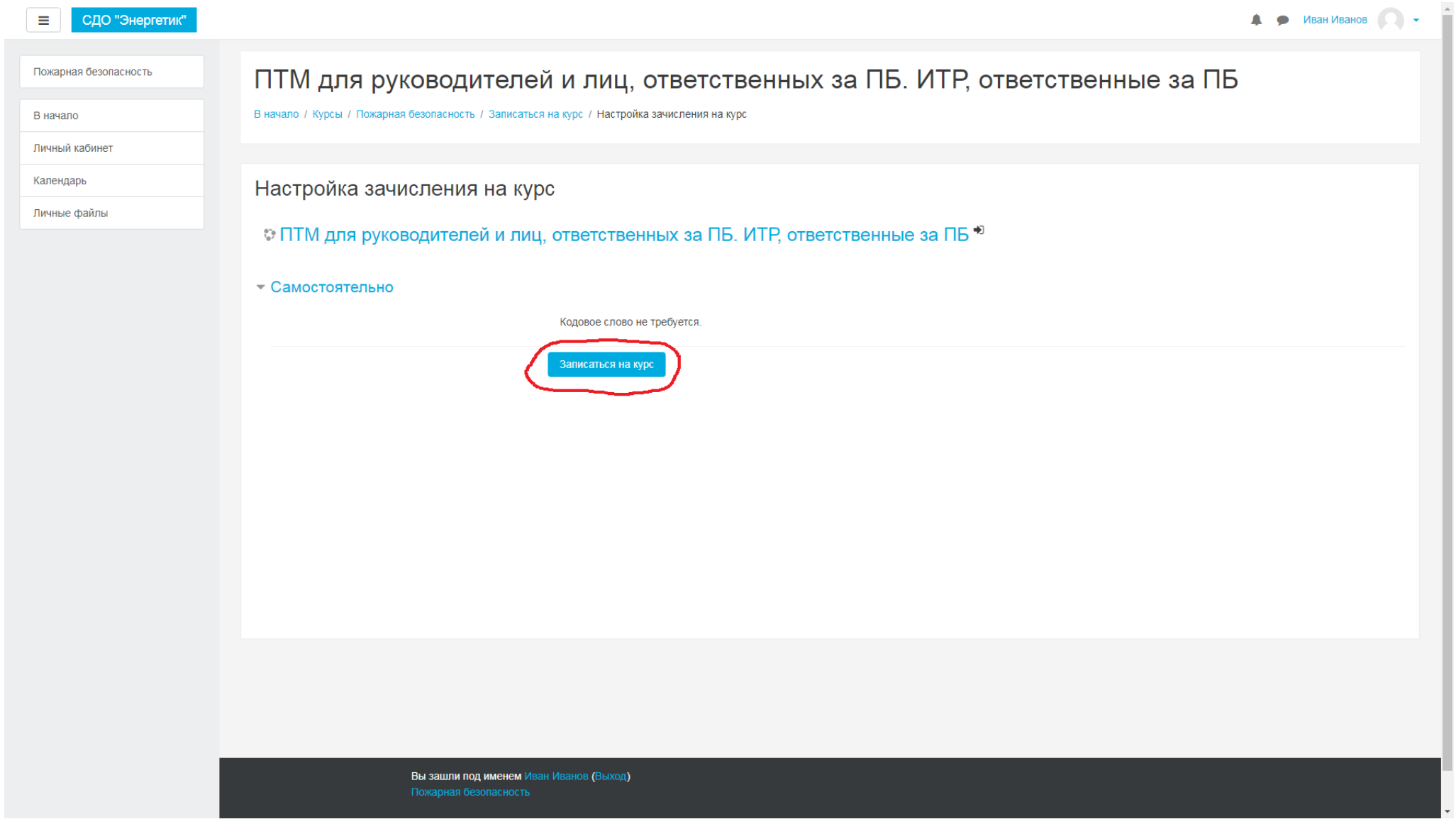

Нажмите кнопку «Записаться на курс» (обведено красным)

Обучение и проверка знаний по охране в записаться На курс руководителей и специалистов предприятии, учреждений и организаций

В начало / Курсы / Охрана труда

Обучение по охране труда является одним из направлений профилактической работы по охране труда и направлена, в первую очередь на снижение профессиональных рисков, производственного травматизма и Т.Д.

Ваши достижения

Обучением по охране труда достигается формирование у слушателей представления о неразрывном единстве эффективной профессиональной деятельности с требованиями к безопасности и защищенности человека. Реализация этих требований гарантирует сохранение работоспособности и здоровья человека.

Охрана труда - система сохранения жизни и здоровья работников в процессе трудовой деятельности, включающая в себя правовые, социально-экономические, организационно-технические, санитарногигиенические, лечебно-профилактические, реабилитационные и иные мероприятия.

Цель: получение слушателями необходимых знаний по охране труда для их практической деятельности в сфере охраны труда.

Записаться можно непосредственно внутри курсы, нажав значок звездочка

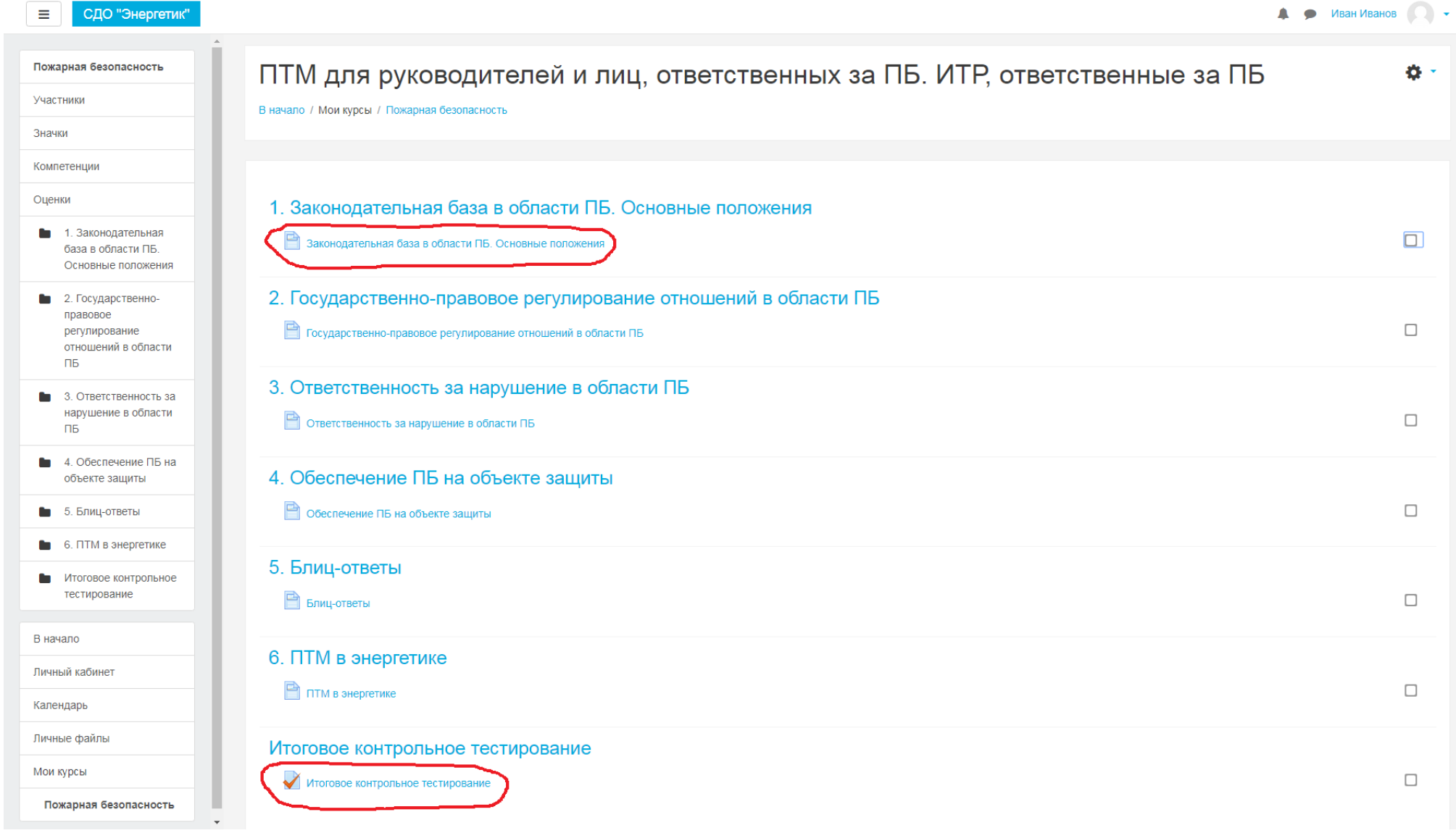

Изучите теоретический материал, выделяя интересующие Вас разделы (обведено красным наверху) Пройдите контрольное тестирование (обведено красным внизу)

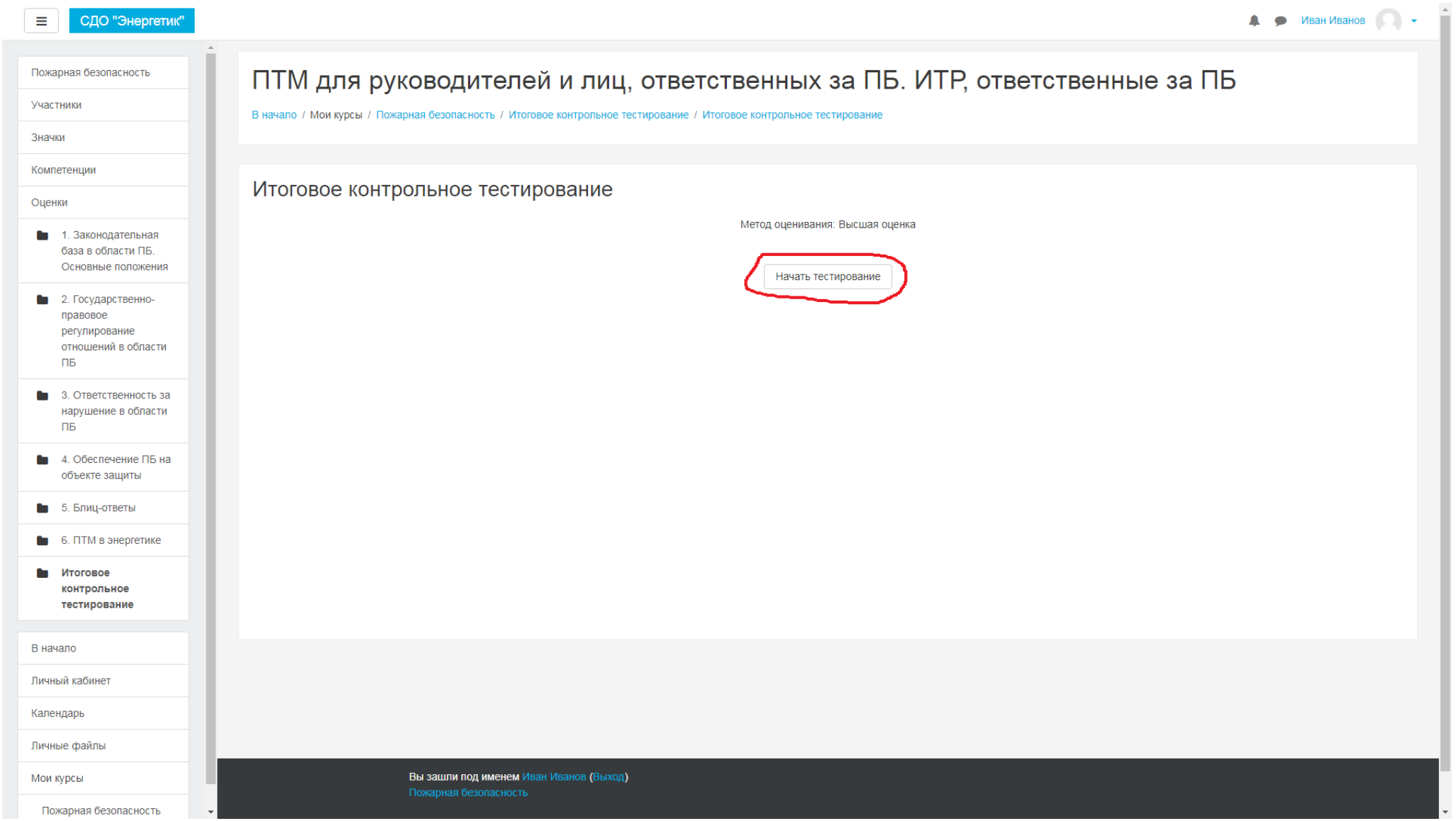

Для прохождения контрольного тестирования нажмите кнопку «Начать тестирование» (обведено красным)

## $\blacksquare$   $\blacksquare$   $\blacks$

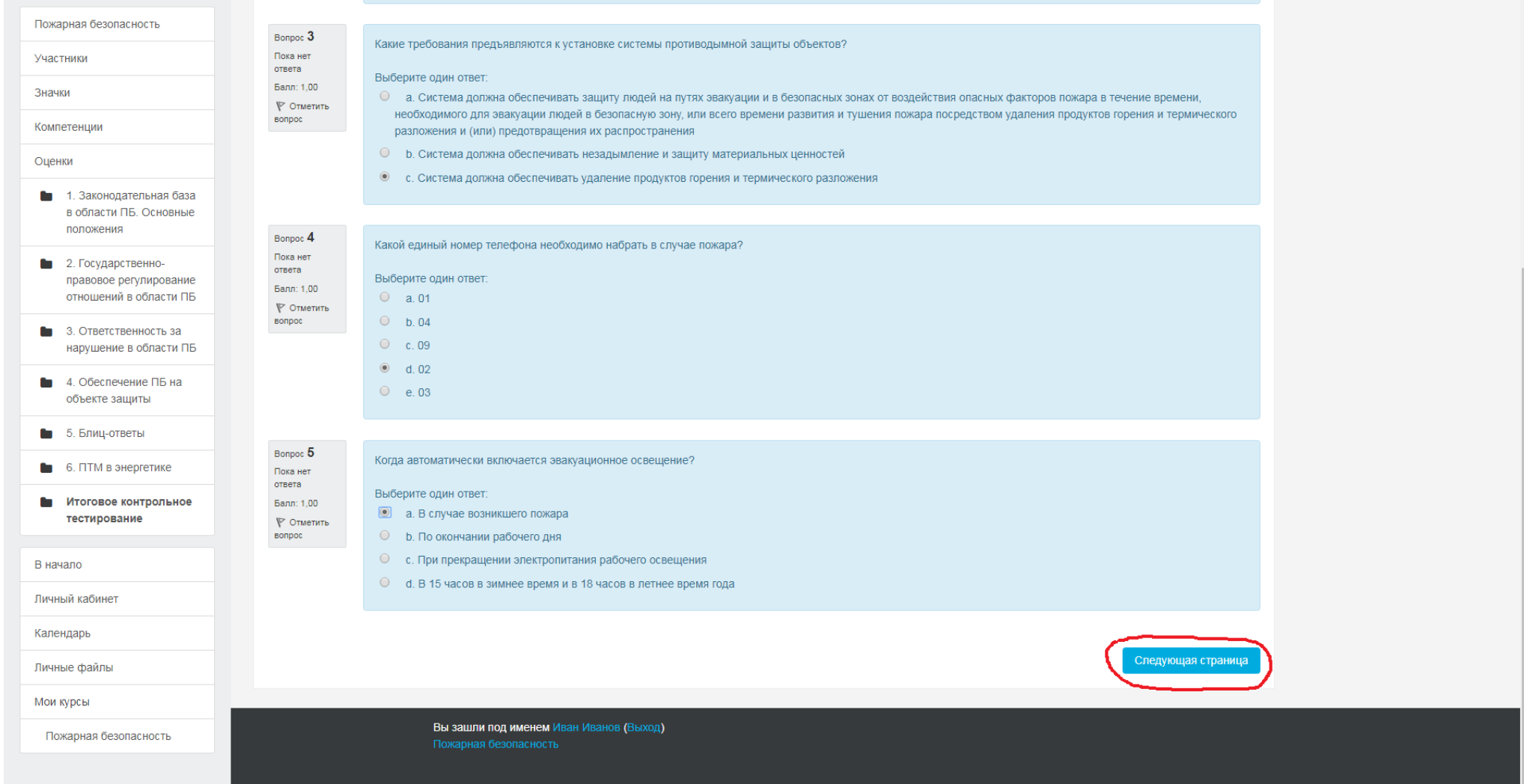

СДО "Энергетик"

 $\equiv$ 

Выберете правильные ответы в каждом вопросе, перейдите на следующую страницу тестирования (обведено красным)

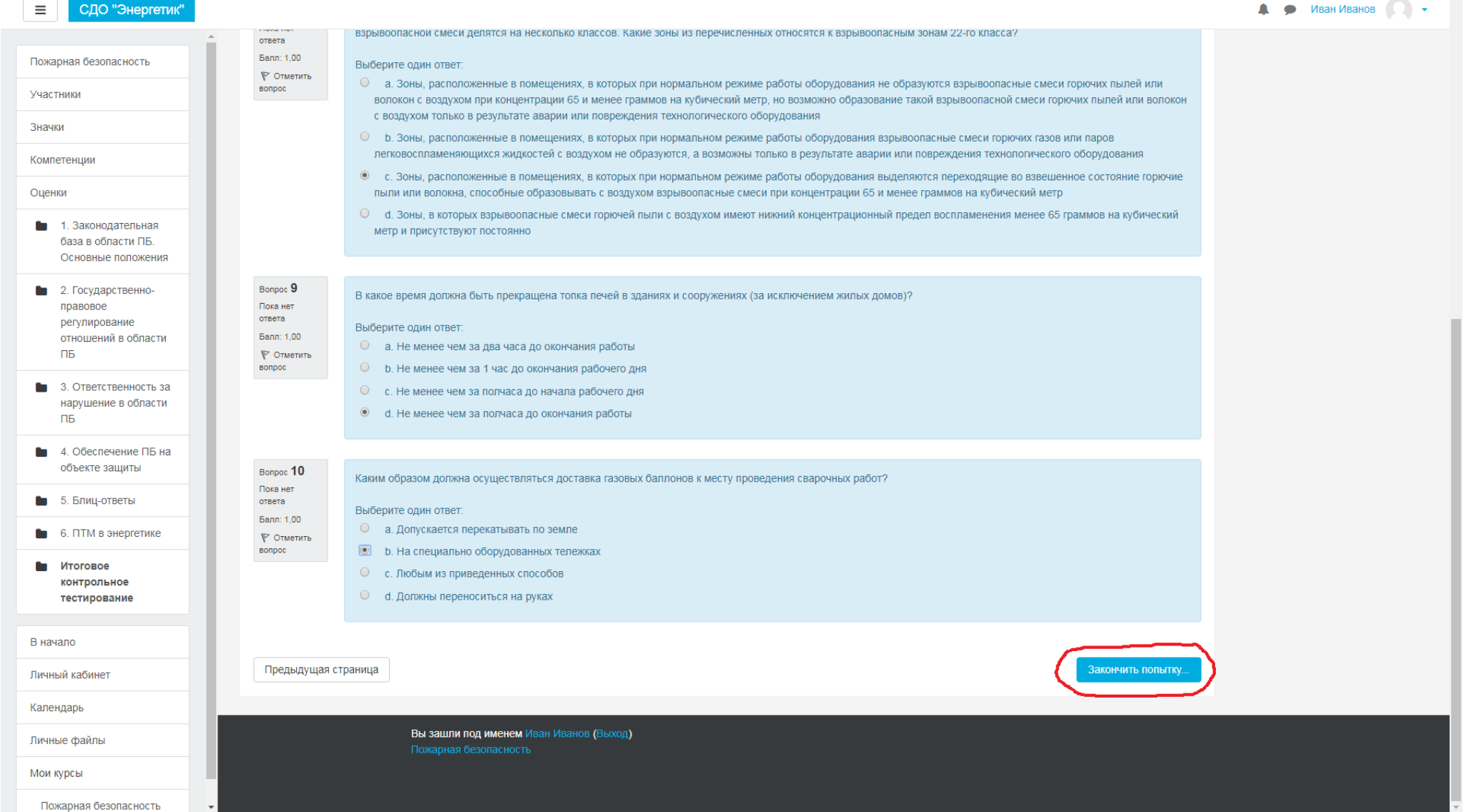

Выберете правильные ответы в каждом вопросе, при необходимости вернитесь на предыдущую страницу тестирования Еще раз проверьте Ваши ответы и нажмите кнопку «Закончить попытку» (обведено красным)

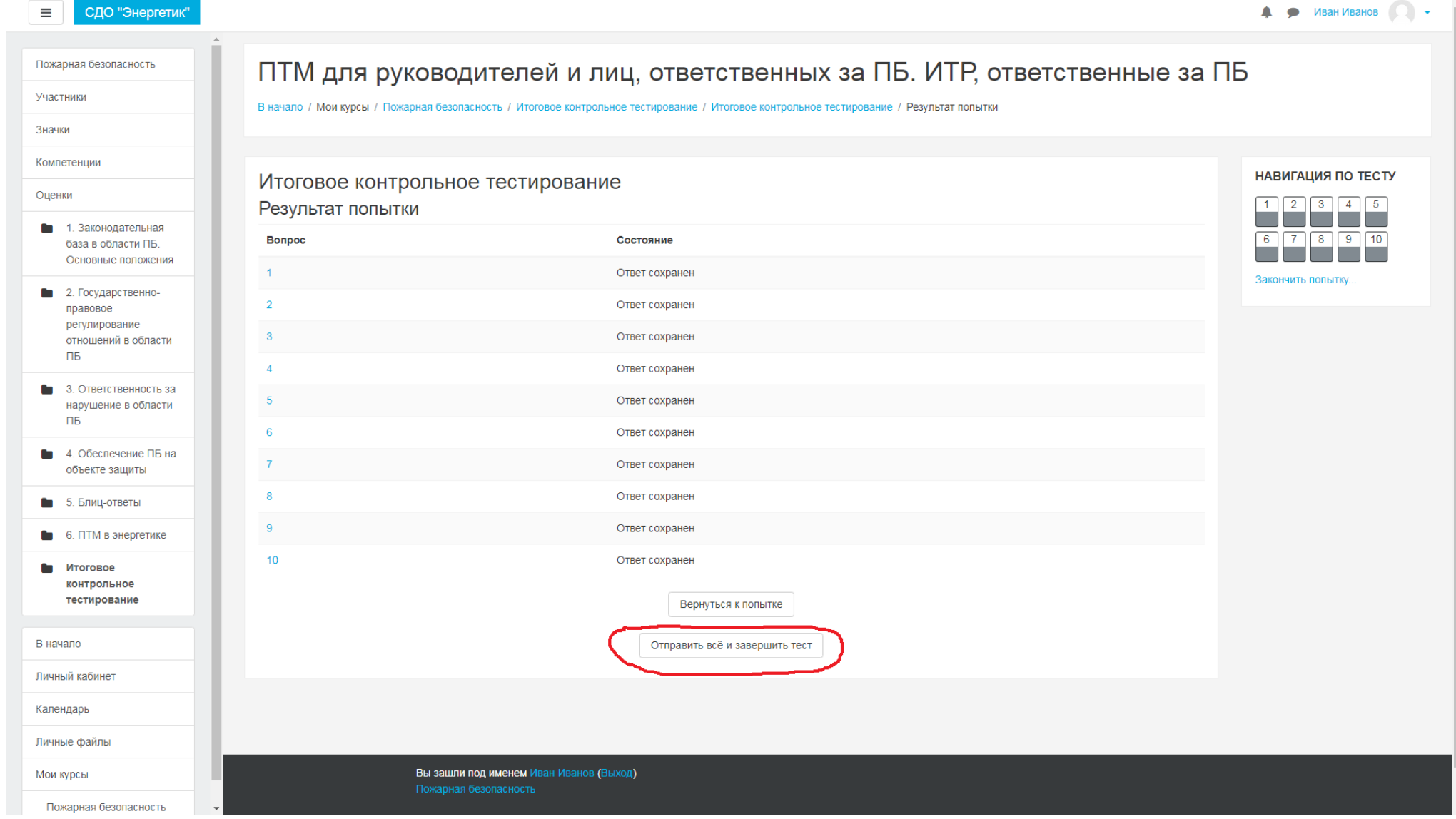

Посмотрите, на все ли вопросы Вы дали ответы? Нажмите кнопку «Отправить все и завершить тест» (обведено красным)

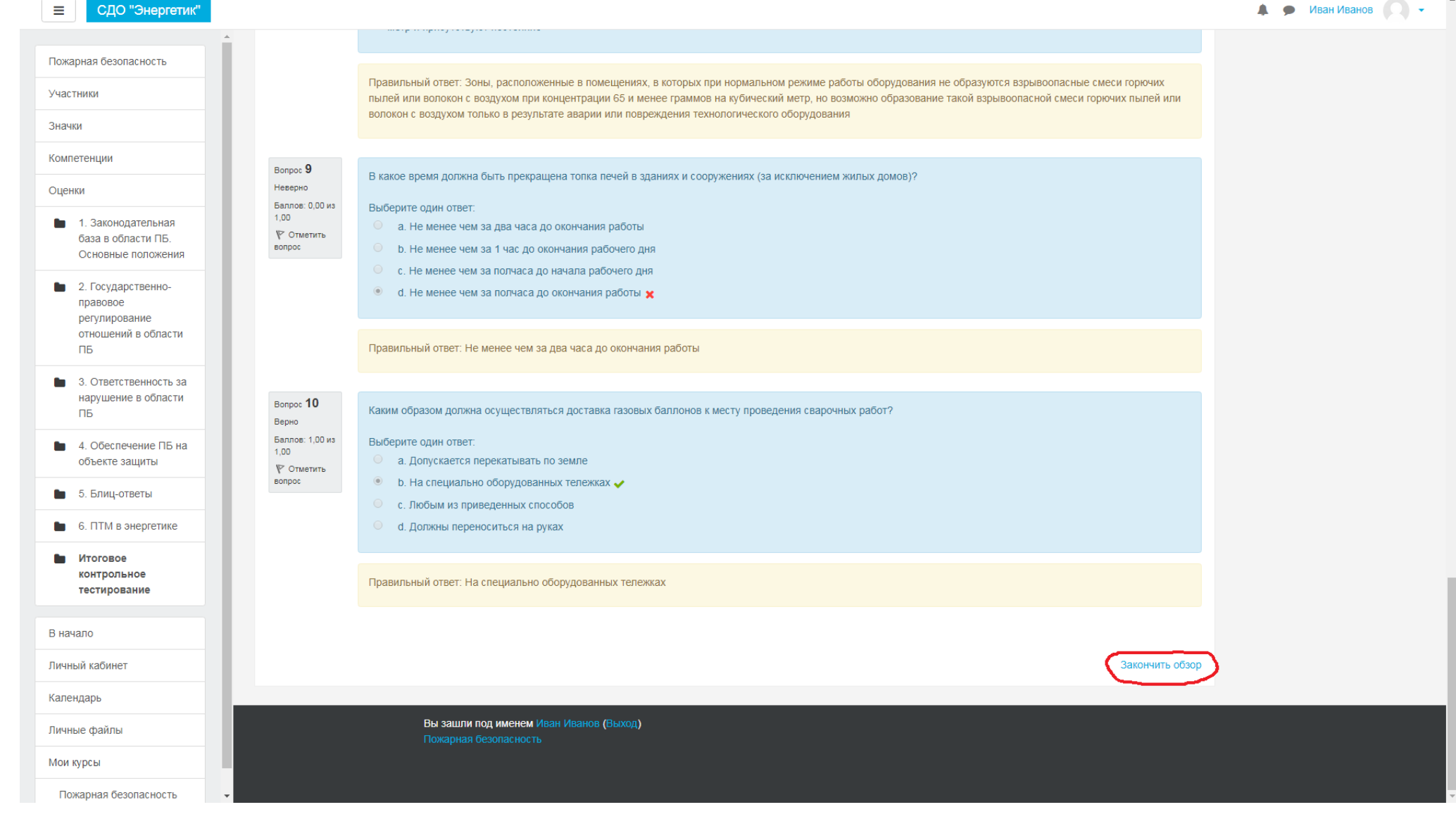

Просмотрите результаты Вашего тестирования Нажмите кнопку «Закончить обзор» (обведено красным)

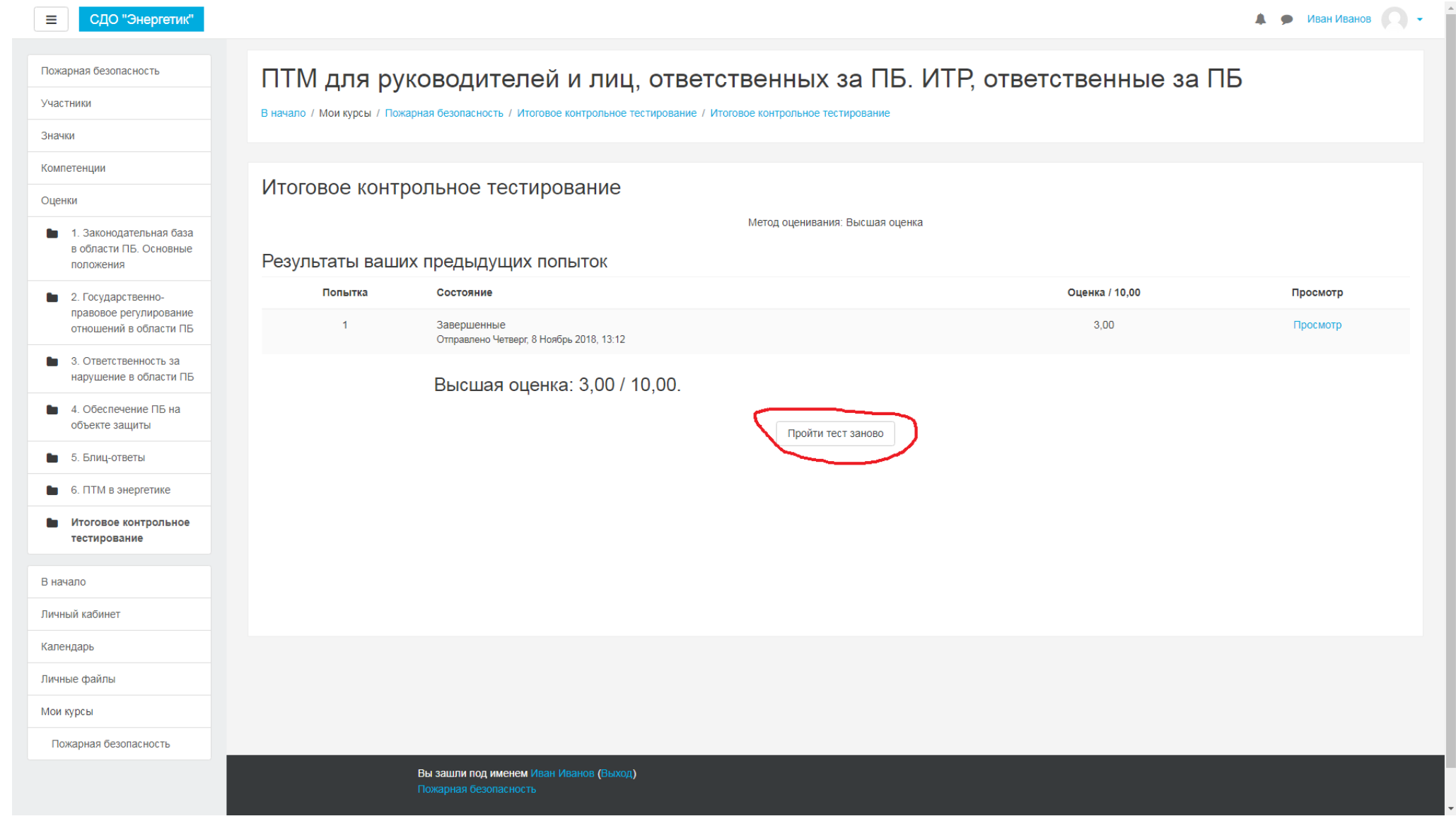

Тест считается пройденным, если Вы правильно ответили не менее чем на 8 из 10 вопросов При необходимости дополнительно изучите теоретический материал Нажмите кнопку «Пройти тест заново» (обведено красным) либо вернитесь в нужное Вам место

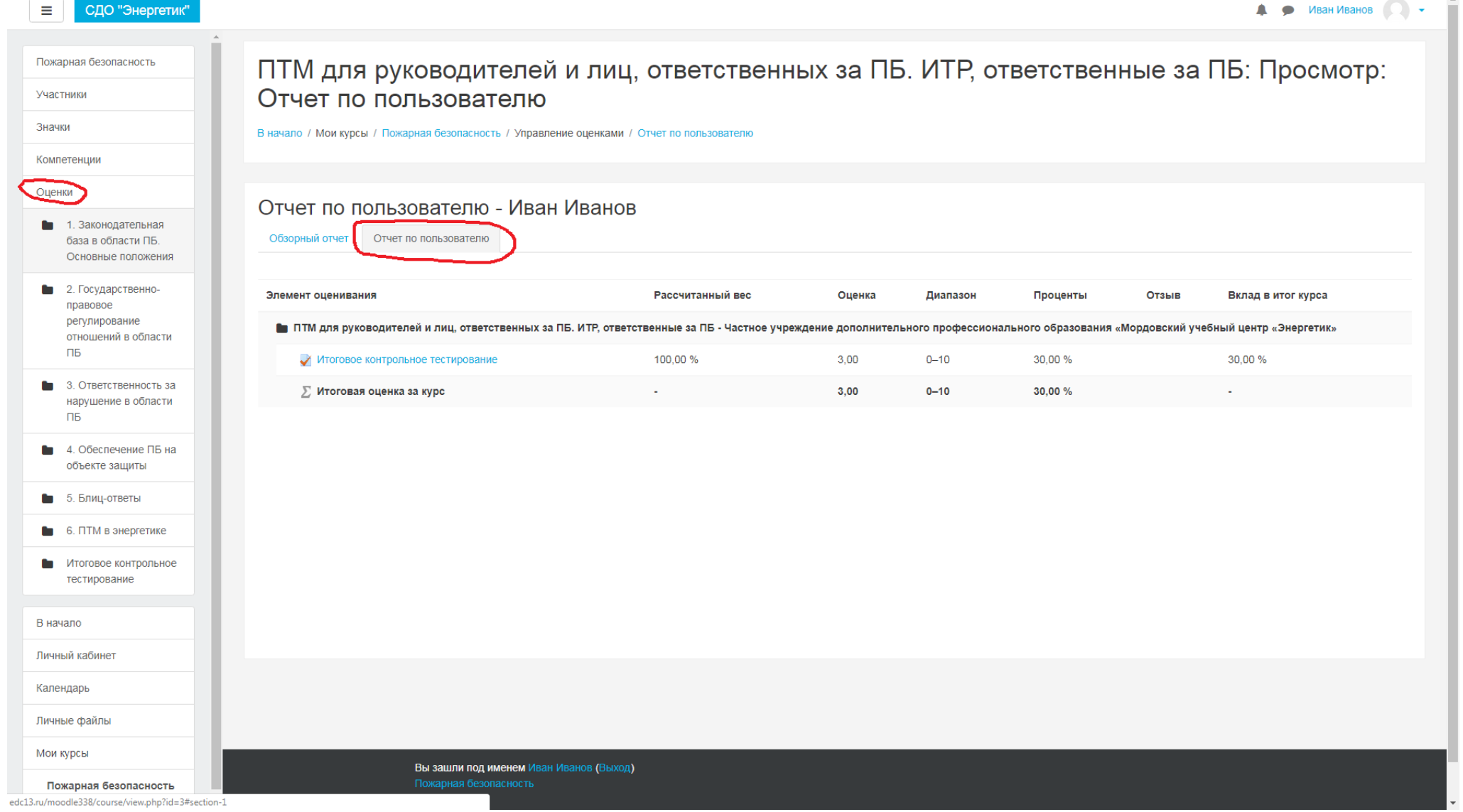

Для просмотра Ваших достижений в обучении используйте пункты «Оценки» и «Отчет по пользователю» (обведены красным)

Данную инструкцию, а также другие материалы по обучению можно найти по адресу: edc13.ru/новости